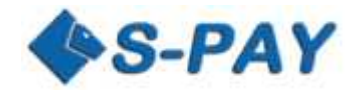

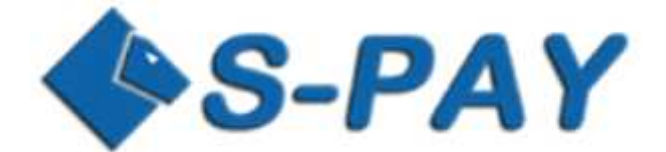

# **Shopping Cart Interface 2.00**

# **Documentation**

<span id="page-1-1"></span><span id="page-1-0"></span>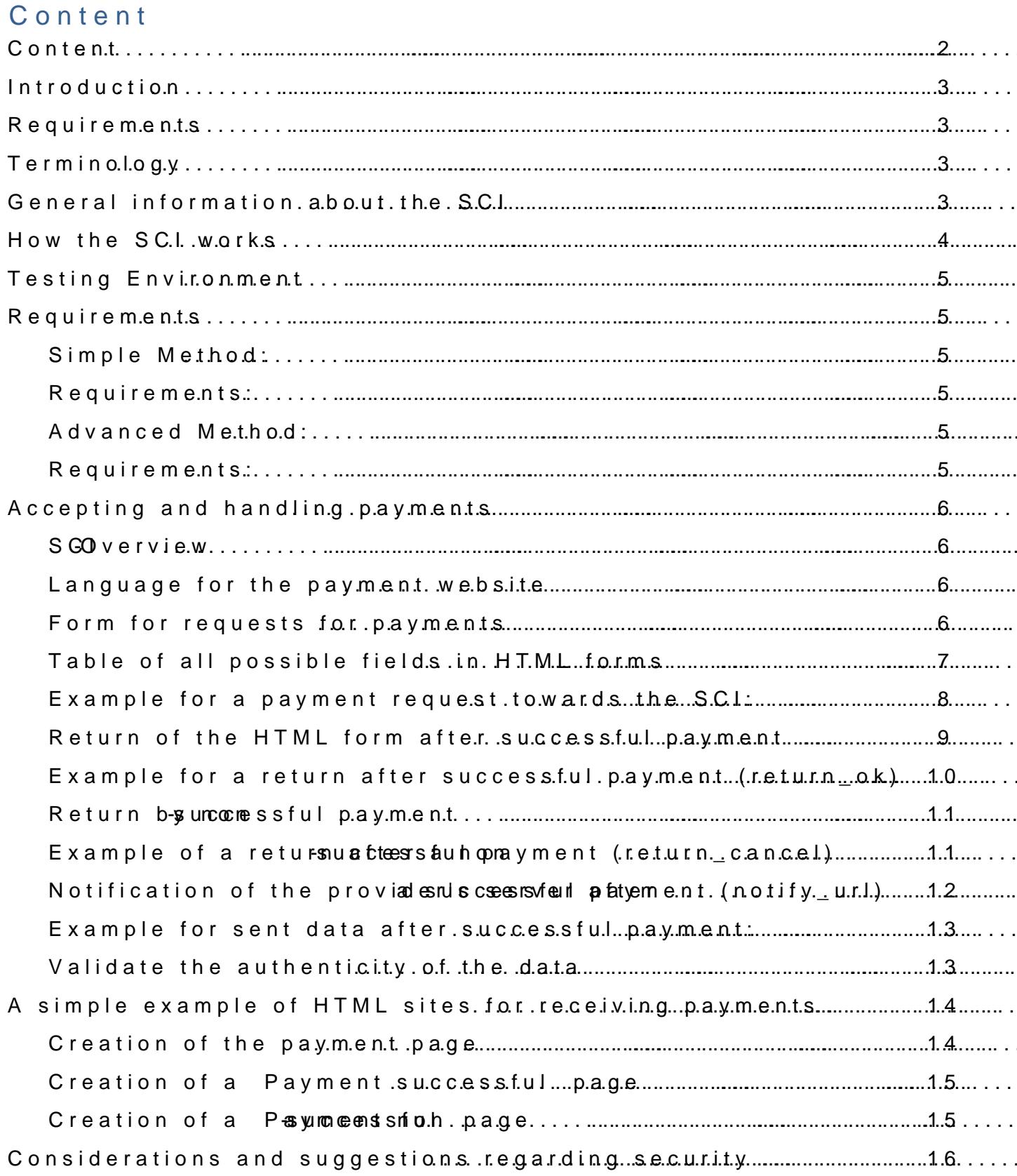

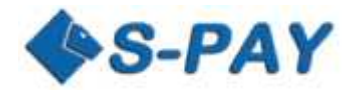

# **Introduction**

This documentation explains the handling and functions of the internet based Shopping Card Interface (SCI) for the online payment system S-PAY. With this program interface providers of all services are able to use a simple possibility to receive payments for goods and services directly to their S-PAY account and for sure verify it for further handling.

Also there are HTML and PHP sample scripts included which shows how you are able to include the SCI into any web-based application and how the returns of those data can be handled further ways.

# <span id="page-2-0"></span>**Requirements**

This documentation is for website owners and developers who want to accept and handle S-PAY payments. Developers therefore should be experienced in the following sectors:

- Creation of HTML scripts
- Working with HTML forms
- Handling of server-returns
- Handling HASH codes (i.e. in PHP)

# <span id="page-2-1"></span>**Terminology**

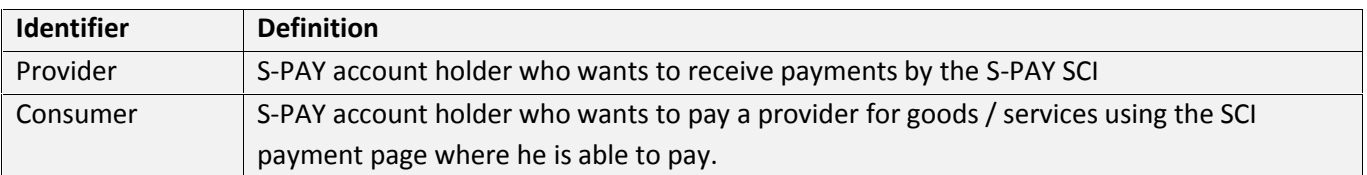

# <span id="page-2-2"></span>**General information about the SCI**

The SCI as a part of the S-PAY system allows payments from consumers directly to your S-PAY account. Therefore S-PAY offers a separate payment website which makes sure to redirect payments directly to the account of the provider. SCI and the provider's website therefore are handling several requests and transfer information by HTML forms which make a direct payment between the provider and the consumer possible.

The provider needs to have at least those two HTML websites:

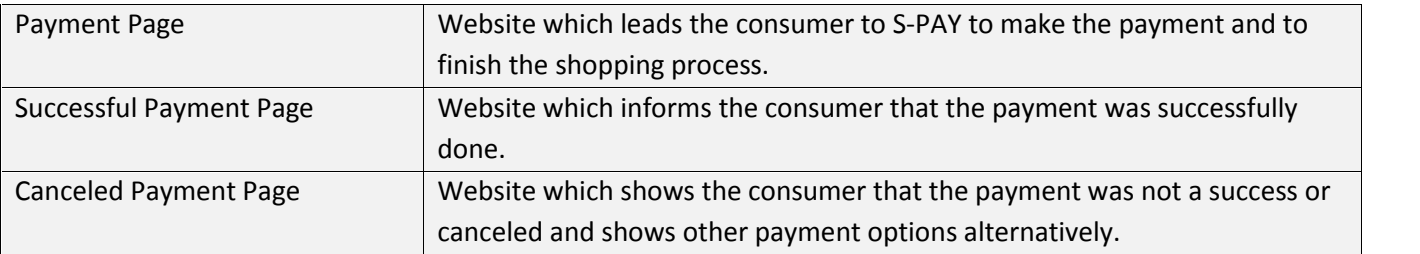

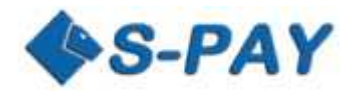

# <span id="page-3-0"></span>**How the SCI works**

To receive online payments the provider should forward the consumer to the S-PAY payment website to do the payment for purchasing goods or services. After the successful payment the consumer is forwarded back to the provider's website.

The complete process for such a payment transaction includes the following steps:

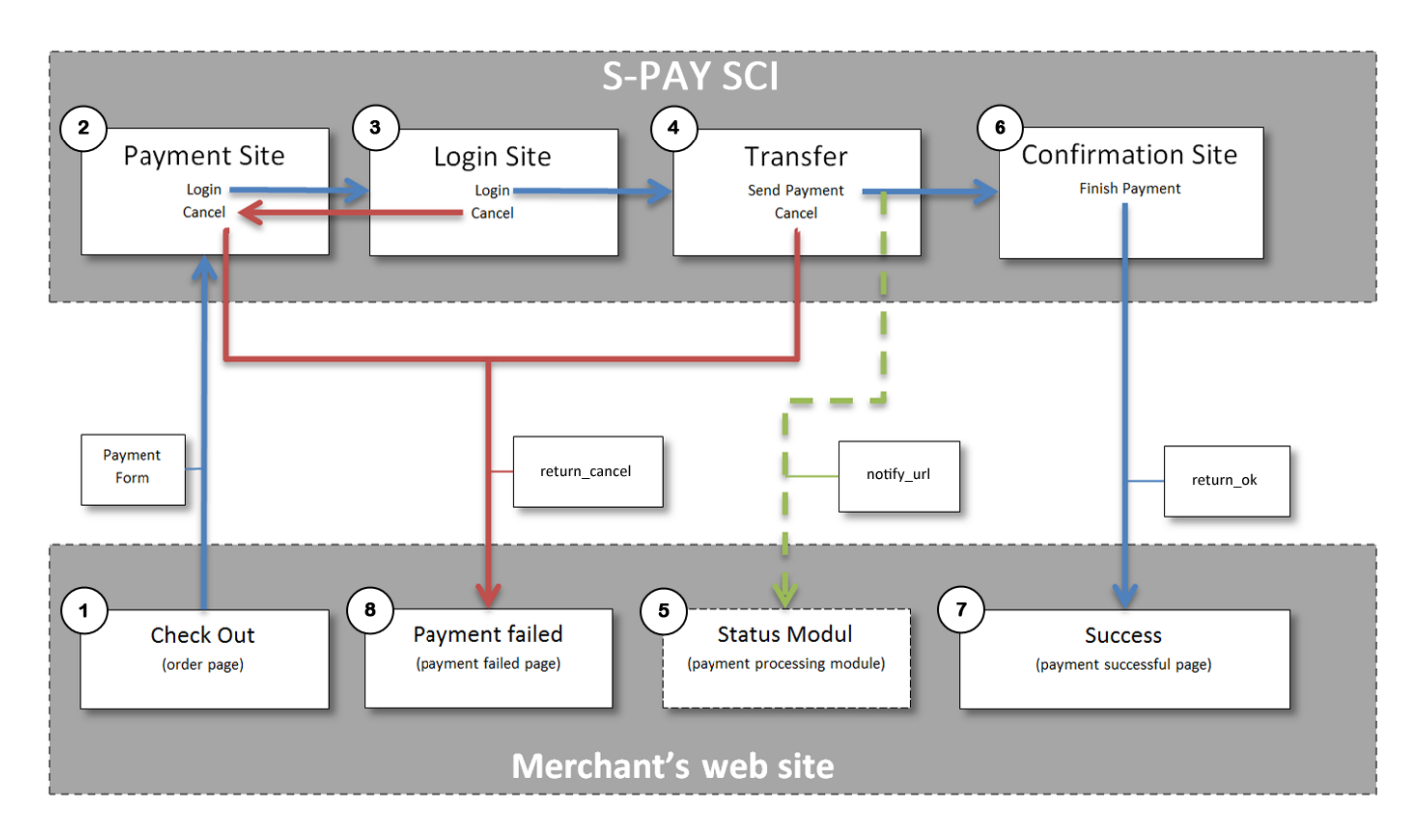

The consumer is browsing and selecting items or services he wants to purchase. The provider shows the summary amount which the consumer is in need to pay. The consumer chooses S-PAY (\$, €, Aug or BTC) for the payment transaction. The consumer will now be forwarded to the S-PAY SCI payment page and the provider sends the necessary parameters for these transactions by a HTML form (1).

On the payment page the consumer is now able to choose if he want to login and pay or if he wants to cancel the payment process (2). In the case he decides to cancel the payment he will be forwarded to the cancellation website (8).

If the consumer successfully logged in (3) he will be forwarded to the payment page where he can decide which accounts from his own S-PAY online banking he wants to use for the dedicated payment. If he decides to cancel the transaction at this step he is forwarded to the cancellation website (8).

If the consumer authorized and successfully finished the payment process (4) he will be forwarded to the confirmation page (7) and S-PAY will therefore send real time data of the payment to the server of the provider (5).

#### <span id="page-4-0"></span>Testing Environment

S-PAY offers all customers and developers at tuphsolep teepstatein,s to make now in ment are able to fully test our API and SCI.

A t the testing system you need to ccræmantu**e se** new ræccoccouumntts Yforum your li banking sign up! You are able to use any details in the testion  $\phi$  system valid is your email address to activate the testing account. If you wa which we offer for exchanging services do not wait to contact our sup

### <span id="page-4-1"></span>Requirements

To use -PhAeY SS hopping Cart Inete2 rfpaccees the iet ieasr:

#### Simple Method:

<span id="page-4-2"></span>The provider creates a simple HTML form code with the payment butto he needs it at his website. If a customer does a payment with this button he will pay and will pay directly to withuot any further automated handling. But threfoprmo saal blooenutis anabihec of on inregon payment by email in example. This method is a great and easy one if transactions.

#### <span id="page-4-3"></span>Requirements:

- 1. The providearn hand this a ted a ePcAN unat nadt aSt least one internal account his choice which is activated too!
- 2. The provider creates a HTML code for the dedicated currency ac button generator undertiffers  $6$ hal
- 3. The provider includes the generated code into his website.

#### Advanced Method:

<span id="page-4-4"></span>The provider ine Puncles Gethein Sto his website and sends the information a form. Furthermore he creates  $\boldsymbol{x}$  desticational pages effeerd spuayments and dev handle the successful payment further on his own server.

#### <span id="page-4-5"></span>Requirements:

- 1. The provider holds an act-Pv& Yednad cabule and the internal account his choice wheathed istance!tiv
- 2. The provider includes a payment button into his website AWh ScChl for payment page.
- 3. If the provider wants to handle successful payments further on h include an extra monduwloer how how id the the information returned by the S
- 4. For payment validation the provider needs the SCI HASH passwo detailed view of an account from your total accounts overview.
- 5. The provider optionally creates a firm a patition sonfo the payment to his
- 6. The provider optionally creati**es** a coes to show a cess to his customers.

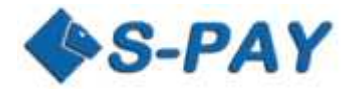

# <span id="page-5-0"></span>**Accepting and handling payments**

#### <span id="page-5-1"></span>**SCI-Overview**

The general principle for interactions between providers and the SCI is handled via the following steps:

- 1. Forwarding of the consumer from the providers page to the SCI payment page and transferring of all necessary information for the dedicated payment.
- 2. Receiving and handling of the information after a successful payment
- 3. Displaying of a cancellation page if it's in need
- 4. Displaying of the confirmation page after processed payment.

To forward your customers to the S-PAY SCI website you need to use the following URL:

Live-System: https://www.s-pay.me/pay/payment/?lang=en Test-System: https://paytest.s-pay.me/payment/?lang=en

#### **Language for the payment website**

<span id="page-5-2"></span>The language in what the S-PAY payment website is displayed can be preselected by the URL parameter "lang=". At this time you can use English (lang=en) and German (lang=de).

As soon as the consumer logged in into the payment website he will be shown the language he set himself in his own online banking account settings.

#### **Form for requests for payments**

<span id="page-5-3"></span>The HTML form for requests for payments is generated by the provider and will be used to transfer all information necessary to the S-PAY SCI. The HTML form consists of several hidden fields which contain all data which is in need for the SCI to do a successful transfer.

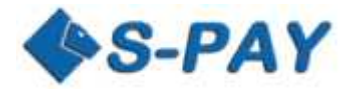

#### <span id="page-6-0"></span>**Table of all possible fields in HTML forms**

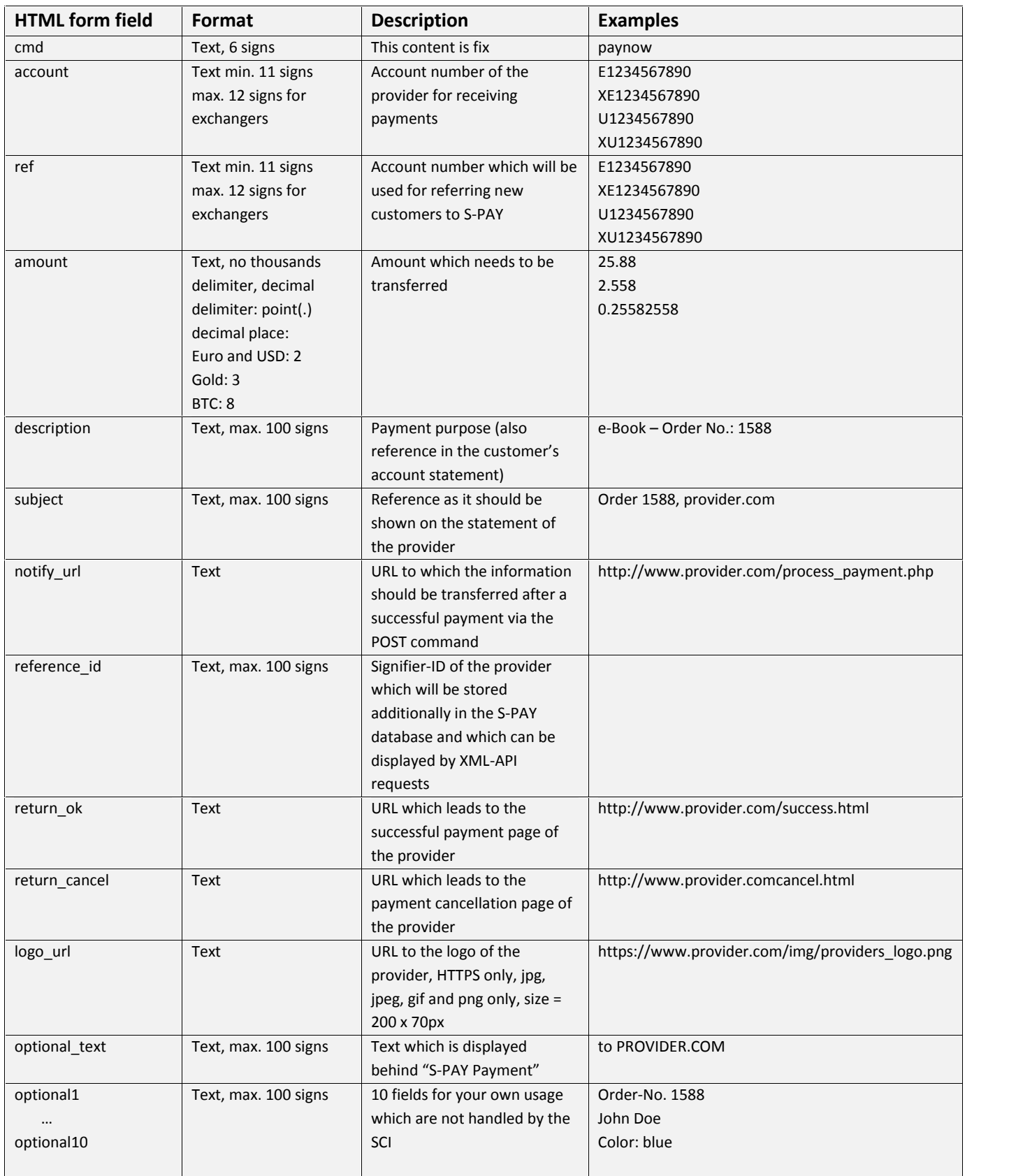

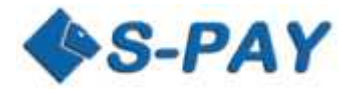

#### **Example for a payment request towards the SCI:**

<span id="page-7-0"></span>For the following examples we will use the following details:

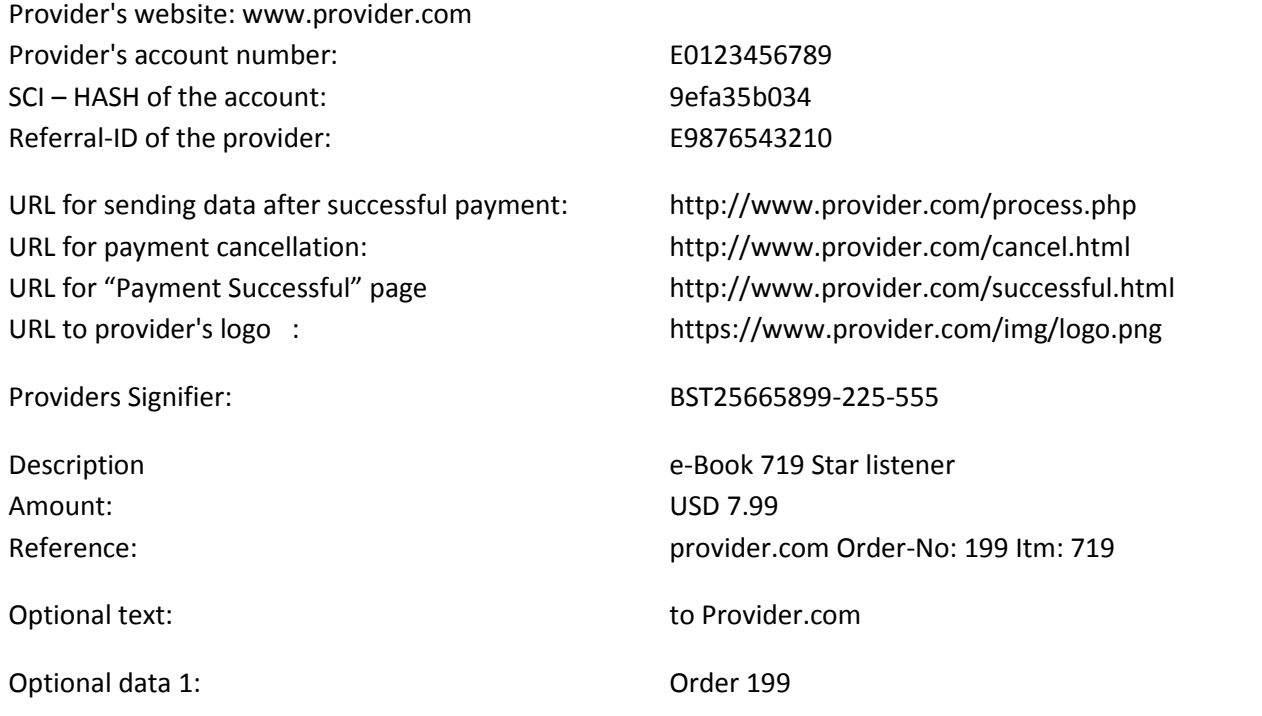

<!--Fragment of HTML page with the payment request form-->

```
<form action="https://www.s-pay.me/pay/payment/?lang=de" method="post">
<input type="hidden" name="cmd" value="paynow" />
<input type="hidden" name="account" value="E0123456789" />
<input type="hidden" name="ref" value="E9876543210" />
<input type="hidden" name="amount" value="7.99" />
<input type="hidden" name="description" value="e-Book 719 Star listener" />
<input type="hidden" name="subject" value="provider.com Order-No.: 199 Itm.: 719" />
<input type="hidden" name="reference_id" value="BST25665899-225-555" />
<input type="hidden" name="optional1" value="Order 199" />
<input type="hidden" name="notify_url" value=" http://www.provider.com/process.php" />
<input type="hidden" name="return_ok" value=" http://www.provider.com/successful.html" />
<input type="hidden" name="return_cancel" value=" http://www.provider.com/cancel.html" />
<input type="hidden" name="optional_text" value="to Provider.com " />
<input type="hidden" name="logo_url" value="https://www.provider.com/img/logo.png" />
</form>
```
....

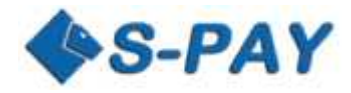

### **Return of the HTML form after successful payment**

<span id="page-8-0"></span>If a return\_ok URL was included a POST request will be sent to this URL after successful payment. This contains the following information:

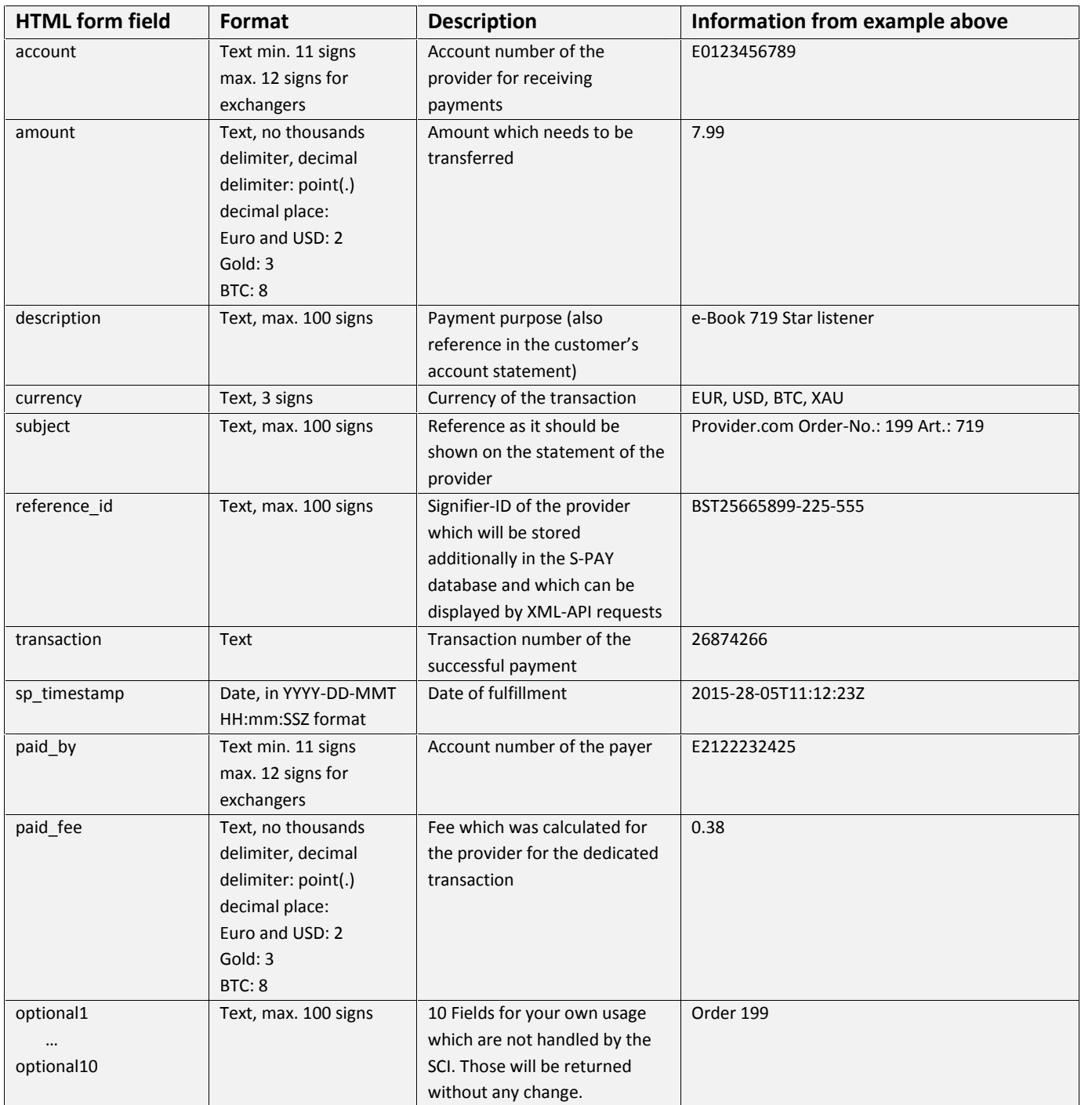

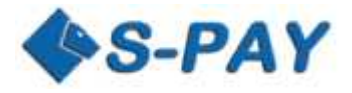

<span id="page-9-0"></span>**Example for a return after successful payment (return\_ok)**<br>
The following example of a form will be sent from the S-PAY SCI t<br>
successfully.<br>
<!--Payment successful HTML for m--> The following example of a form will be sent from the S-PAY SCI to the return\_ok URL after a payment was done **successfully**.

<form action="http:// www.provider.com/successful.html" method="post"> <input type="hidden" name="account" value="E0123456789" /> <input type="hidden" name="amount" value="7.99" /> <input type="hidden" name="description" value="e-Book 719 Star listener" /> <input type="hidden" name="currency" value="EUR" /> <input type="hidden" name="subject" value="provider.com Order-No.: 199 Itm.: 719" /> <input type="hidden" name="reference\_id" value="BST25665899-225-555" /> <input type="hidden" name="transaction" value="26874266" /> <input type="hidden" name="paid\_by" value="E2122232425" /> <input type="hidden" name="paid\_fee" value="0.38" /> <input type="hidden" name="optional1" value="Order 199" /> </form>

....

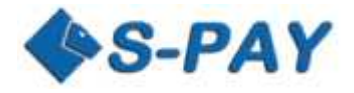

#### <span id="page-10-0"></span>**Return by non-successful payment**

If a return\_cancel URL was included a POST request will be sent this URL after a non-successful payment. This contains the following information

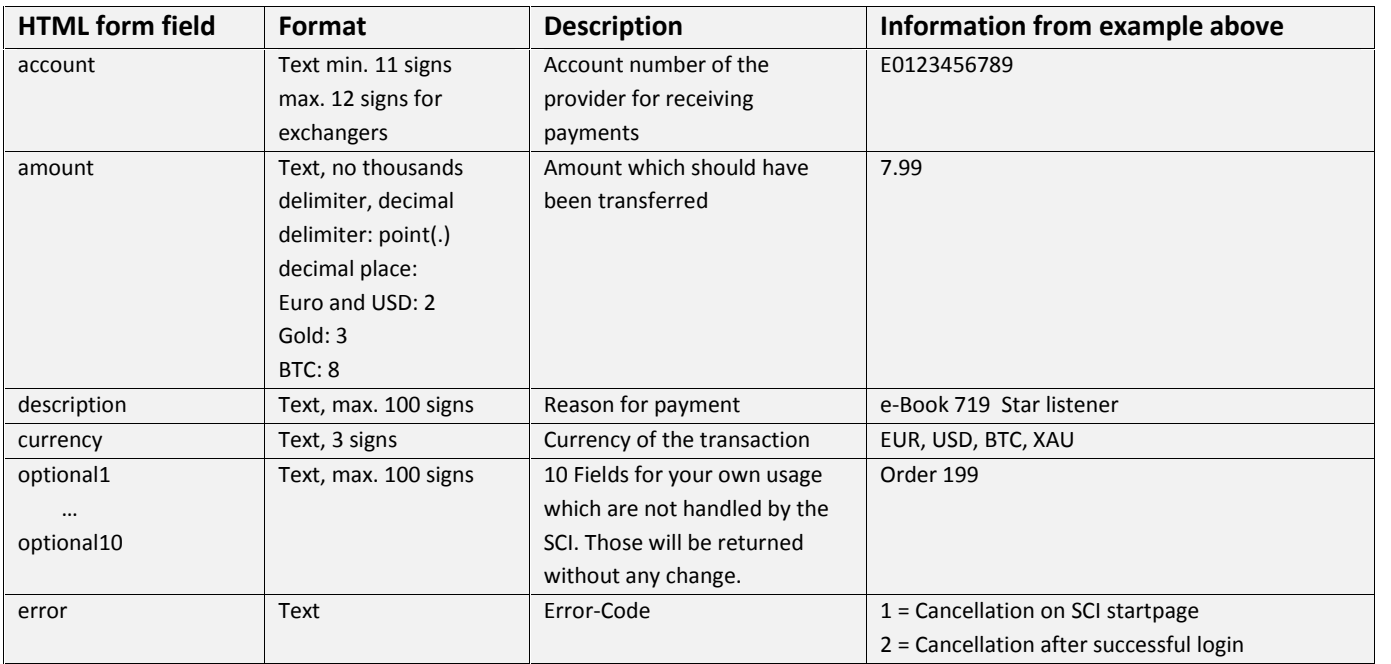

#### <span id="page-10-1"></span>**Example of a return after a non-successful payment (return\_cancel)**

The following example form will be sent by the S-PAY SCI to the return\_cancel URL after a payment was **not finished successful**: Example of a return after a non-successful payment<br>The following example form will be sent by the S-PAY<br>finished successful:<br><!--Payment failed HTML form-->

....

```
<form action="http://www.provider.com/cancel.html" method="post">
<input type="hidden" name="account" value="E0123456789" />
<input type="hidden" name="amount" value="7.99" />
<input type="hidden" name="description" value="e-Book 719 Star listener" />
<input type="hidden" name="currency" value="EUR" />
<input type="hidden" name="optional1" value="Order 199" />
<input type="hidden" name="error" value="1" />
</form>
```
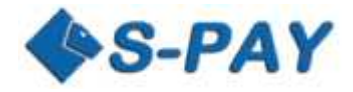

#### **Notification of the provider's server after a successful payment (notify\_url)**

<span id="page-11-0"></span>If a notify\_url was included a POST request will be sent to this URL after a successful payment. This contains the following information:

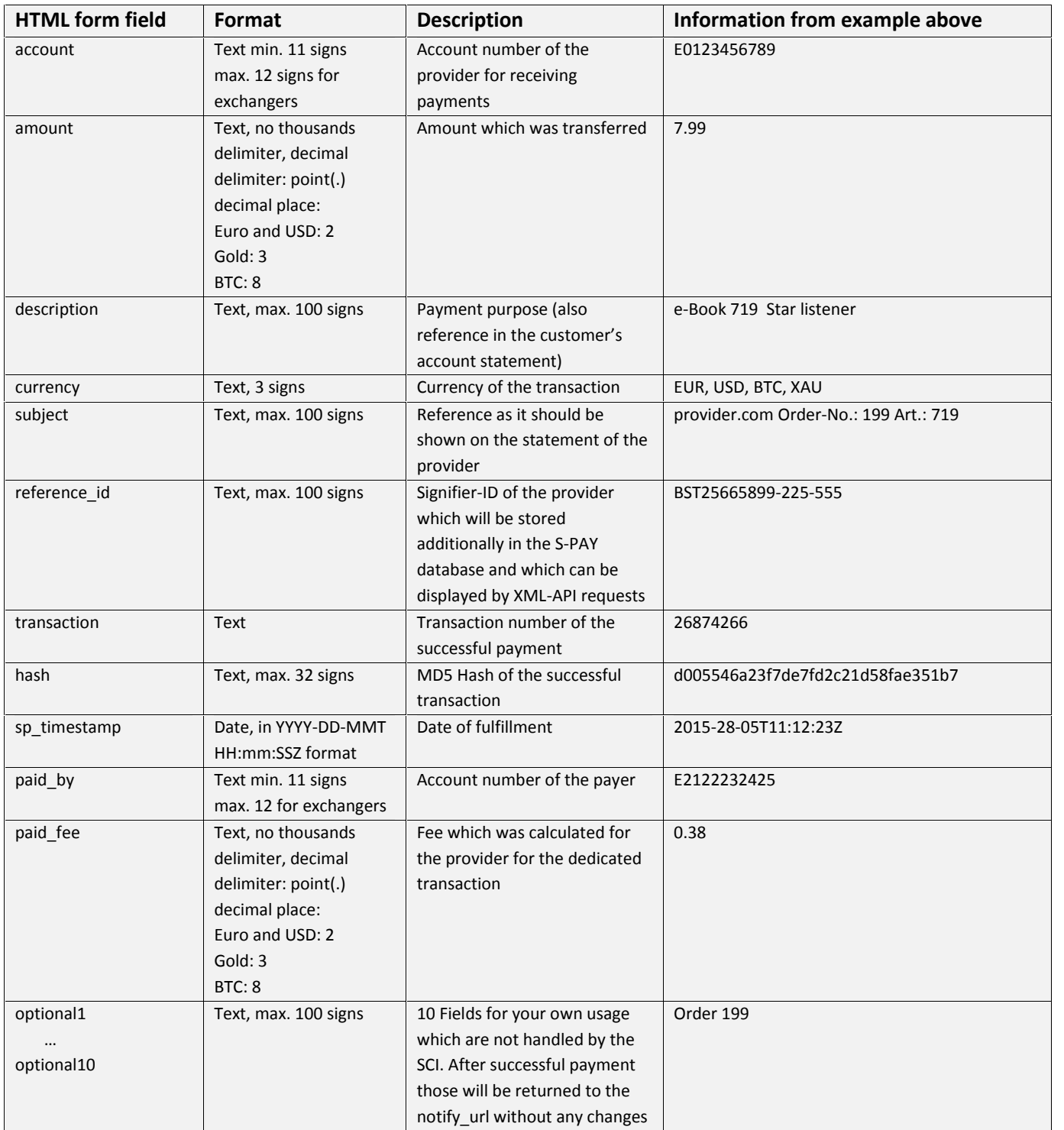

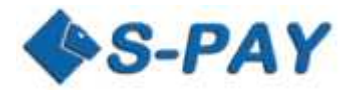

#### **Example for sent data after successful payment:**

#### <span id="page-12-0"></span><!--Payment notify HTML form-->

<form action="http:// www.provider.com/process.php" method="post"> <input type="hidden" name="account" value="E0123456789" /> <input type="hidden" name="amount" value="7.99" /> <input type="hidden" name="description" value="e-Book 719 Star-listener" /> <input type="hidden" name="currency" value="EUR" /> <input type="hidden" name="subject" value="provider.com Order-No.: 199 Art.: 719" /> <input type="hidden" name="reference\_id" value="BST25665899-225-555" /> <input type="hidden" name="transaction" value="26874266" /> <input type="hidden" name="sp\_timestamp" value="2015-28-05T11:12:23Z " /> <input type="hidden" name="hash" value="d005546a23f7de7fd2c21d58fae351b7" /> <input type="hidden" name="paid\_by" value="E2122232425" /> <input type="hidden" name="paid\_fee" value="0.38" /> <input type="hidden" name="optional1" value="Order 199" /> <input type="hidden" name="optional\_text" value="to provider.com" /> </form>

#### <span id="page-12-1"></span>**Validate the authenticity of the data**

To validate the authenticity of the transaction notifications the SCI password is in need to build a HASH. This is unique for every account and can be found at "S-Pay SCI" or in your account overview by clicking on "Details". The HASH itself consists of the following parts:

MD5(account + amount + currency + transaction + SCI-Password)

Following the example above the HASH in that case would be made up of this data:

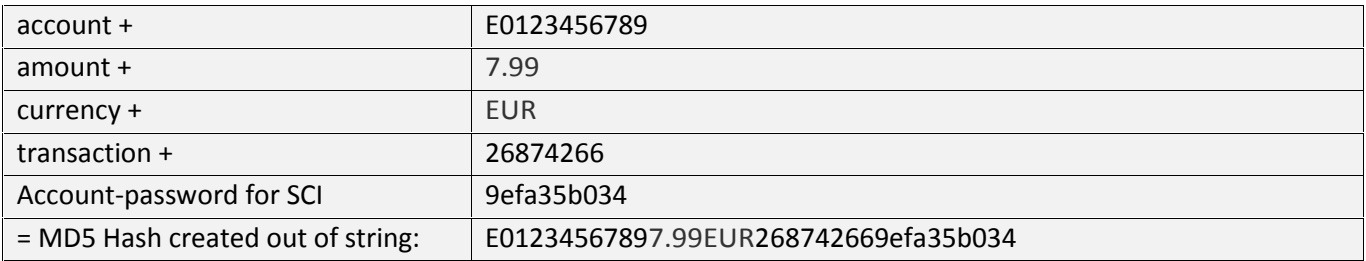

The MD5 function therefore will return the following hash-code: d005546a23f7de7fd2c21d58fae351b7

This calculated value needs to be identical with the one the S-PAY SCI returns to you so that you can be sure that a valid transaction has been done.

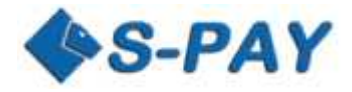

# <span id="page-13-0"></span>**A simple example of HTML sites for receiving payments**

Following you will find a very simple and easy to apply example how a provider can do financial transactions with the S-PAY SCI.

In that example we use the same information like we did the last examples before. Please be advised that in the following example we are not showing how to verify and to further handle a transaction. In fact we want to show you the general idea and reason behind such a fully functional payment transaction system.

To do financial transaction the provider needs 3 HTML web-pages:

- 1. Payment page which forwards the consumer to the S-PAY SCI and sends the information for the payment request.
- 2. Page if the payment was successful.
- 3. Page if the payment was not successful.

#### **Creation of the payment page**

<span id="page-13-1"></span>In the case that the provider created a page called payment.html from which the buyer started the payment process. Here is a very simple example of a HTML website:

```
<!--payment HTML page-->
<html>
<head>
<title>Payment</title>
</head>
<body>
<p>Purchase of e-Book Star listener for EUR 7.99 !</p>
<form method="POST" action="https://www.s-pay.me/pay/payment/?lang=de">
<input type="hidden" name="cmd" value="paynow" />
<input type="hidden" name="account" value="E0123456789" />
<input type="hidden" name="amount" value="7.99" />
<input type="hidden" name="description" value="e-Book 719 Star listener" />
<input type="hidden" name="subject" value="provider.com Order-No.: 199 Art.: 719" />
<input type="hidden" name="optional1" value="Order 199" />
<input type="hidden" name="return_ok" value=" http://www.provider.com/successful.html" />
<input type="hidden" name="return_cancel" value=" http://www.provider.com/cancel.html" />
<input type="submit" name="buy" value="Pay Now!">
</form>
</body>
</html>
```
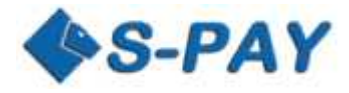

#### **Creation of a "Payment successful" page**

<span id="page-14-0"></span>Let's think that the provider created a "Payment Successful" web-page called success.html. The simple code for this site can be as this one:

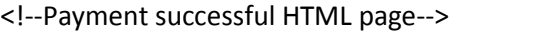

<html>

<head>

<title>Payment Successful/title>

</head>

<body>

<p>We received your payment. Thank you!</p>

</body>

</html>

#### **Creation of a "Payment non-successful" page**

<span id="page-14-1"></span>Let's think that the provider created a website for non-successful payments called cancel.html. The simple code for such a page could be like this:

<!--Payment failed HTML page-->

<html>

<head>

<title>Payment Failed.</title>

</head>

<body>

<p>There went something wrong with your payment as we did not receive it.</p>

</body>

</html>

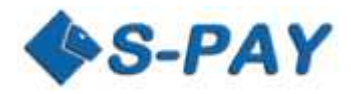

# <span id="page-15-0"></span>**Considerations and suggestions regarding security**

To exclude any compromise when it come up to security and make sure you minimize and harms done by malicious users we strongly recommend you to read and use the following recommendations:

Never edit or use any passwords or other details for authentication on computers in public or at computer which are not your own ones where it could be possible to spy you regarding what you type in in any way like direct views or even a key logger.

We strongly recommend that you NEVER save any authentication data like passwords, secure-words etc. in any source code. That information should always be held in a separated and secured database.

The one and only way to make sure that a payment was successful is by the HASH function which is included in the S-PAY SCI. You need to always make sure that those data is coming from S-PAY directly and not from any third party application or service provider!

For an absolute security we recommend you to verify all received payments via our dedicated S-PAY XML-API.

# **Do you have any questions or recommendations?**

If you have any questions or recommendations related to the S-PAY API you are welcome to contact us using the ticket system anytime. You have urgent problems or questions? You are also welcome to contact our dedicated Skype support service which can be found with id "rbh-service". We always struggle to develop the last secured products and the best enhancements to meet our customer's needs. Help us doing that!